## **Documento de Configuração do Sistema para a Educação Infantil (Ambiente do Professor)**

Prezado Gestor,

Este documento apresenta as etapas necessárias para configurar o sistema na educação infantil, especificamente no ambiente do professor. Siga as orientações abaixo para garantir o correto funcionamento e utilização das funcionalidades destinadas a esse contexto educacional.

# **Registro de Aulas**

1.1. Tipo de Registro

Decida se o registro de aulas será feito de forma simples (apenas os campos com os instrumentos avaliativos para digitação) ou com Referencial Curricular (onde é possível anexá-lo na plataforma, como conteúdos abordados ou materiais utilizados).

*É importante salientar que não pode haver alterações ao longo do ano.*

Opção 1: Registro de Aulas Simples

*O "Registro de Aulas Simples" é uma ferramenta que possibilita ao professor determinar os direitos de aprendizagem para o aluno no referido dia. O sistema conta com um campo de livre digitação para as "Atividades", "Tarefas para Casa" ou outras possibilidades.*

Imagem: [Registro de Aulas Simples]

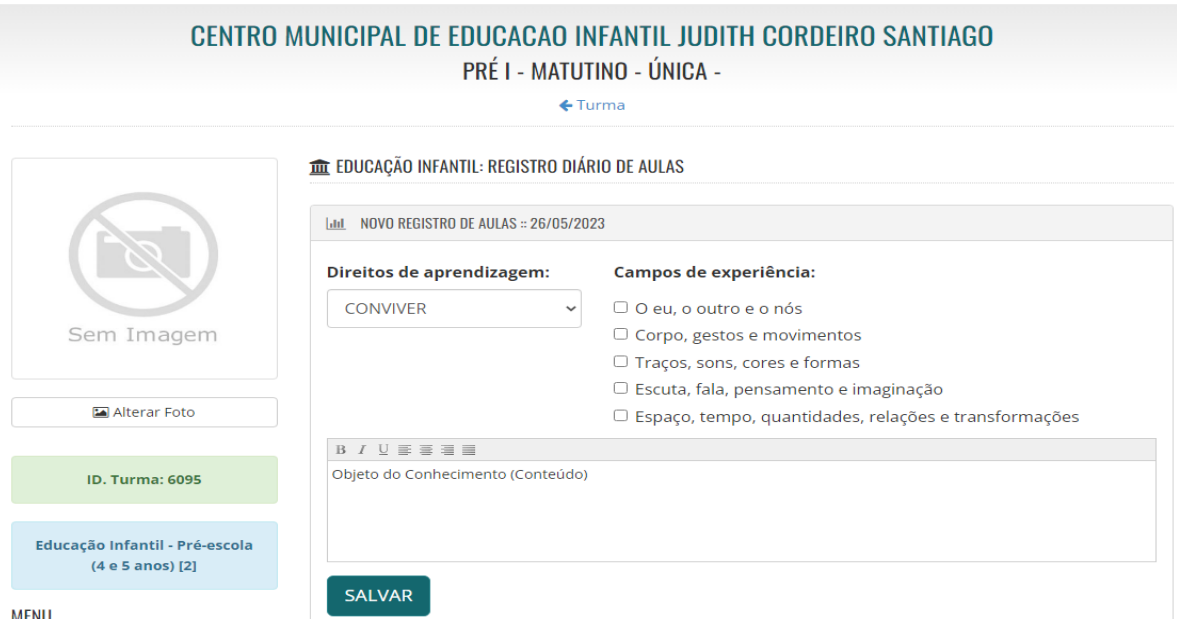

## Opção 2: Registro de Aulas com o Referencial Curricular

*O "Registro de Aula com DOCR" é uma ferramenta que possibilita o professor dos campos de experiência determinar os direitos de aprendizagem do aluno no referido dia e, definir se o registro será de maneira geral (todas as etapas) ou apenas um por etapa.*

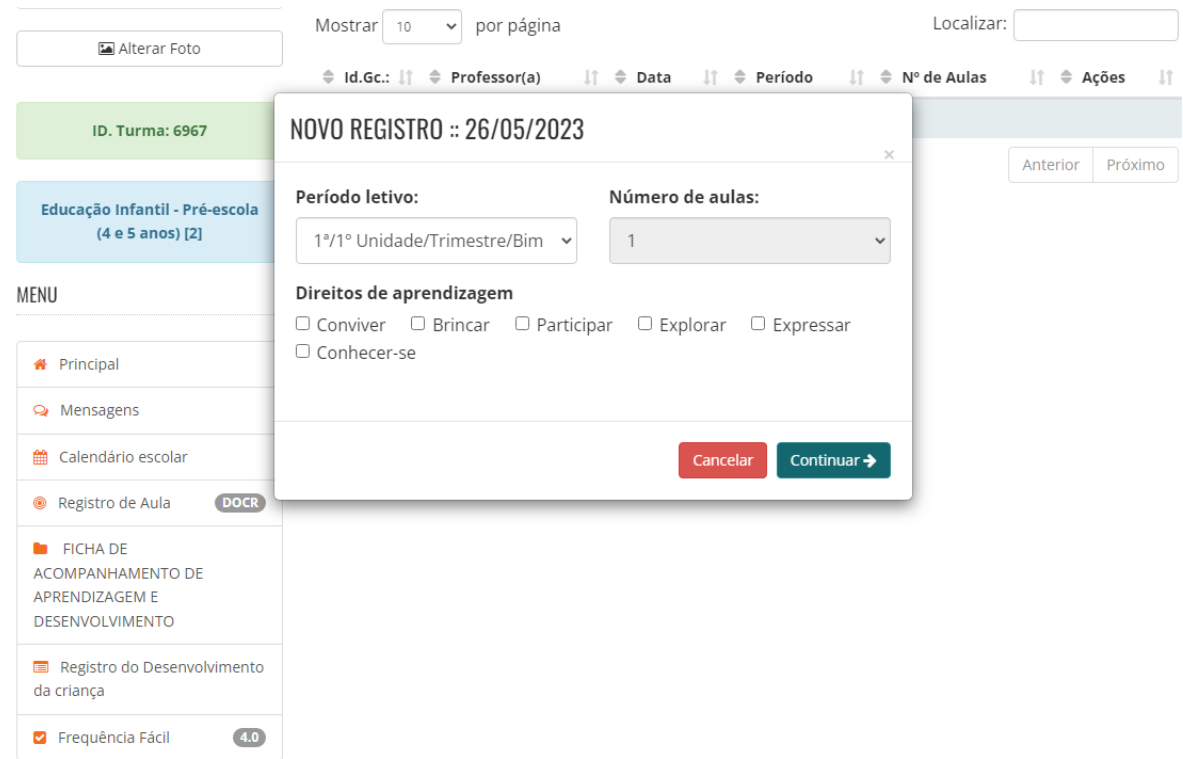

## Imagem: [Registro de Aula com DOCR]

# **Frequência dos Alunos**

## 2.1. Opções de Frequência

Defina as opções de frequência a serem utilizadas, como "presente", "ausente", "ausência justificada" ou outras possibilidades pertinentes. Certifique-se de que as opções reflitam as necessidades e particularidades da educação infantil do município. Lembre-se, quanto mais simples for para o professor, melhor será para sua adaptação. Na Educação infantil existe apenas a frequência fácil por dia.

### Opção 1: Frequência Fácil por dia

É utilizado a ferramenta "Frequência Fácil 4.0" para a contabilização da presença dos alunos. O sistema disponibiliza as opções de "Presente", "Ausente" e "Falta Justificada".

### Imagem: [Frequência dos Alunos]

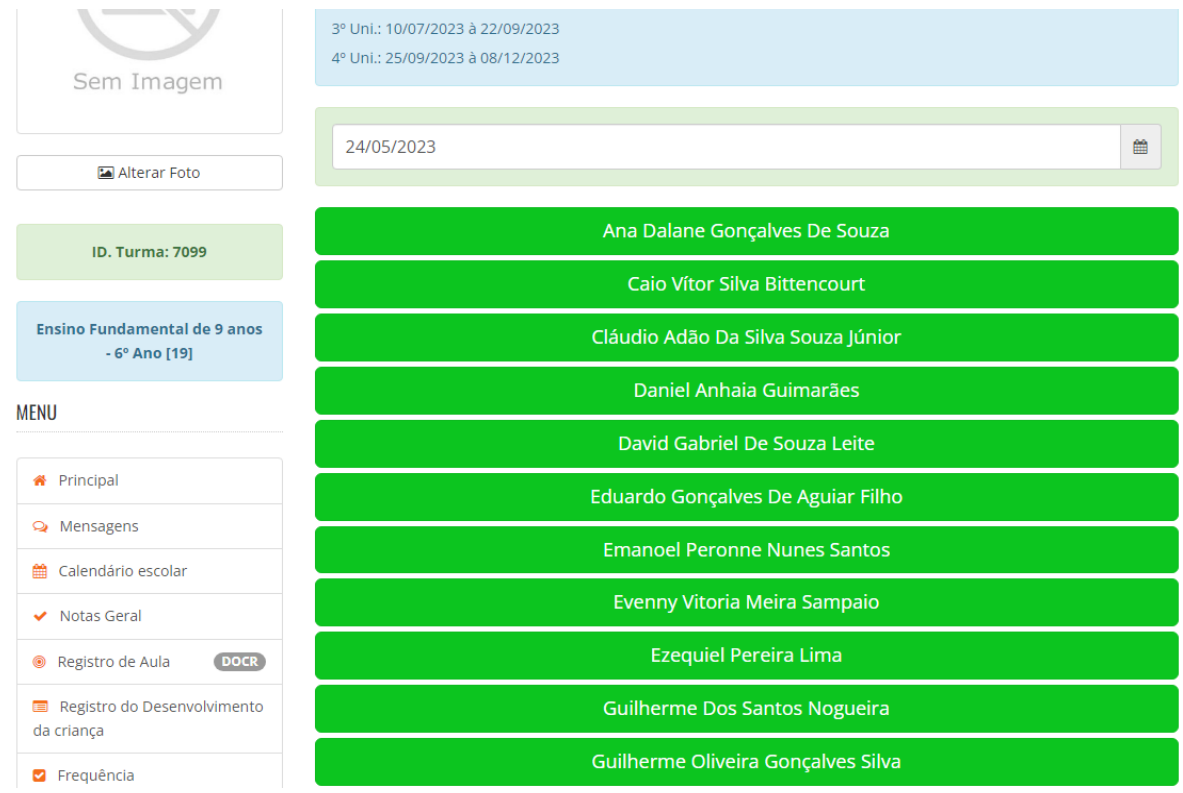

# **Pareceres Descritivos (Registro de Desenvolvimento da Criança)**

## 3.1. Critérios de Avaliação

Estabeleça os critérios de avaliação para a geração dos pareceres descritivos na educação infantil.

Campo 1 - Por aluno Campo 2 - Por turma

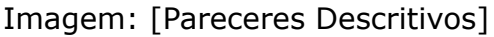

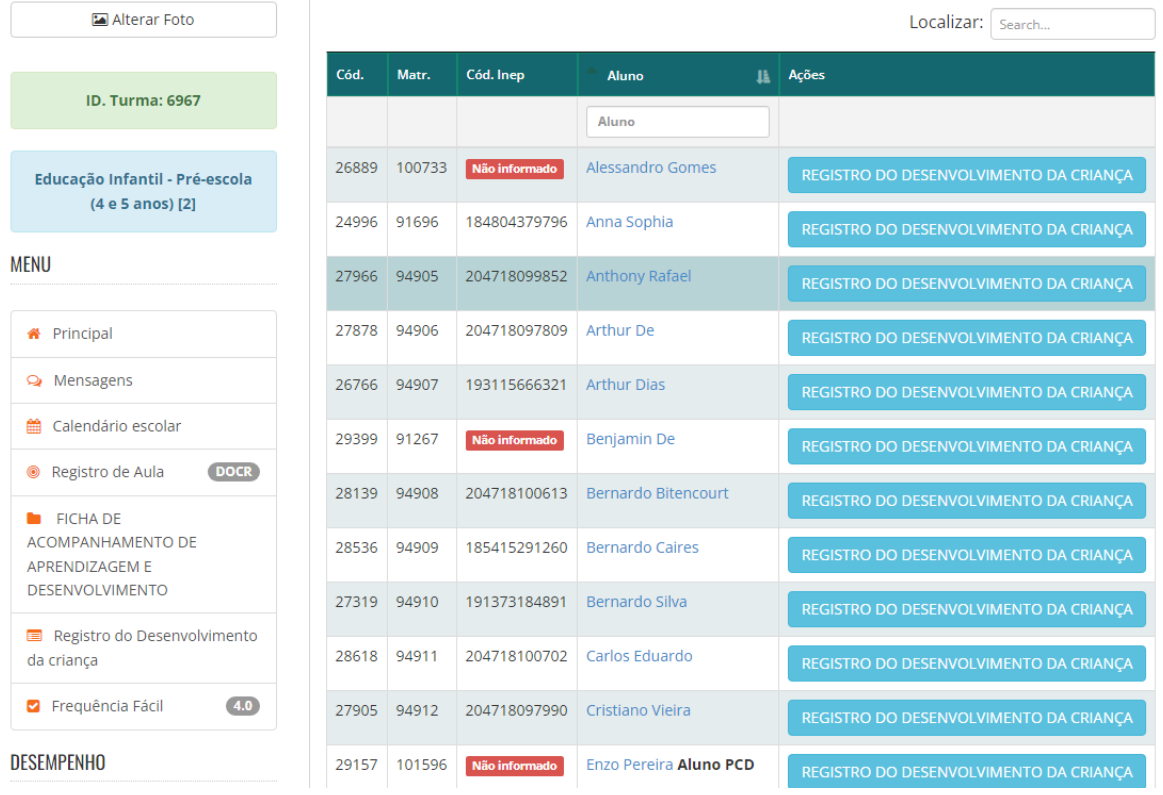

# **Ficha de Habilidades (Ficha de Acompanhamento)**

### 4.1. Configuração da Ficha

Esses critérios devem ser adequados às habilidades e competências desenvolvidas nessa faixa etária, fornecendo informações relevantes sobre o desenvolvimento individual dos alunos.

*Defina os itens e habilidades que compõem a ficha de habilidades na educação infantil. Certifique-se de que a ficha esteja alinhada às diretrizes curriculares e necessidades educacionais específicas do seu contexto.*

A ficha de habilidade é acessada por meio da ferramenta "*Ficha de Acompanhamento*", onde o professor gerencia os alunos de forma individual e os avalia por meio de conceitos relacionados às experiências disponíveis no sistema, tais como: "O eu, o outro e o nós", "Corpo, gestos e movimento", "Traços, sons, cores e formas", etc.

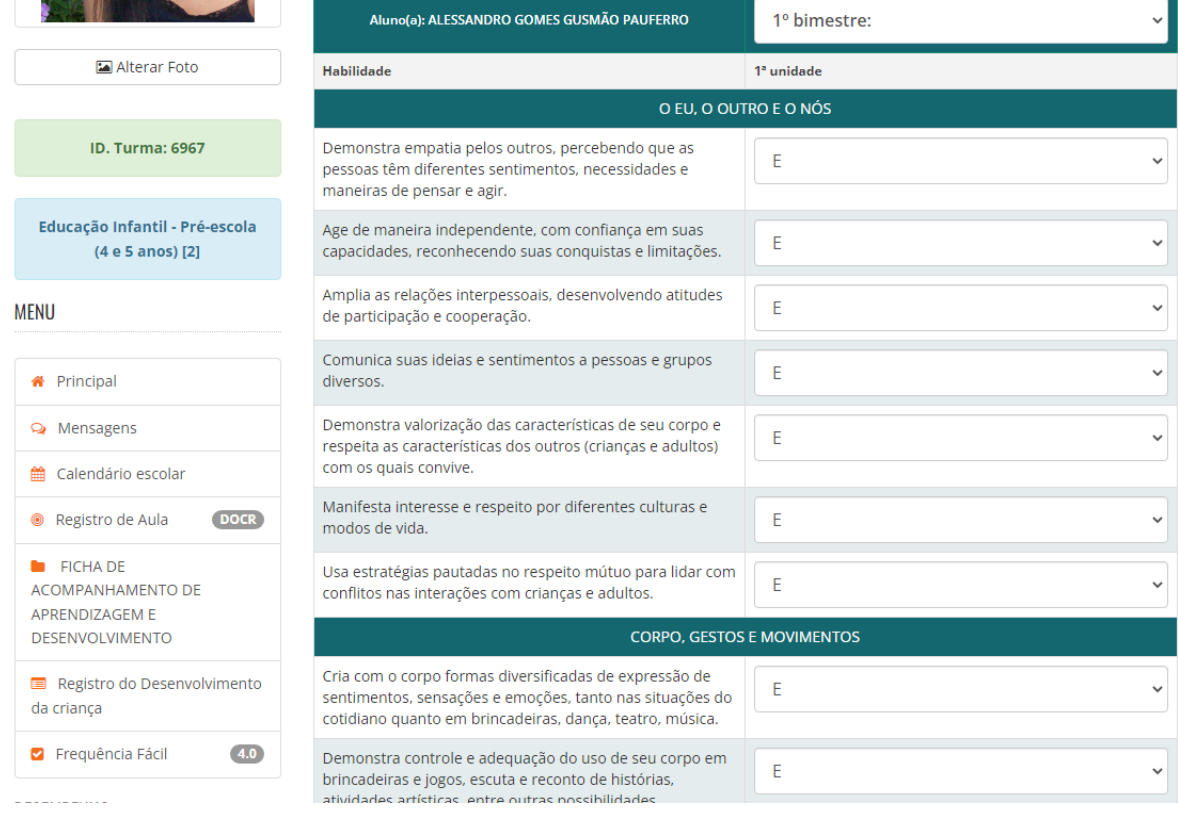

### Imagem: [Ficha de Habilidade]

# **Notas/Conceitos**

#### 5.1. Critérios de Avaliação

Define os critérios de avaliação utilizados para atribuir notas na educação infantil. Estabelece como as notas serão registradas e quais aspectos do desenvolvimento serão avaliados.

#### *As Notas Conceito são informadas por período.*

Acessada por meio da ferramenta "Notas/Conceitos", o professor através do gerenciamento individual dos componentes curriculares, possui a permissão de definir os conceitos para cada aluno.

 $\leftarrow$  runna

Imagem: [Nota Conceito]

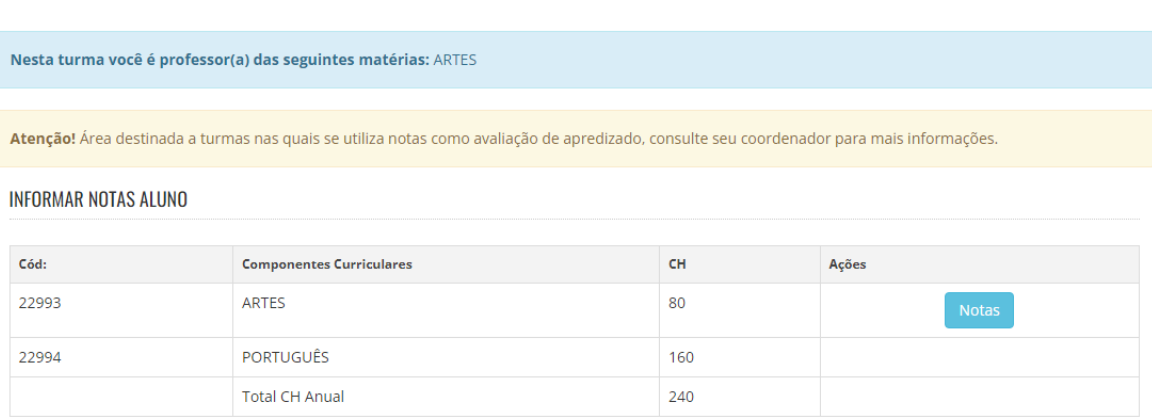

*Obs. Caso o município não tenha ou não faça o uso de uma das ferramentas listadas, deve-se informar o campo que o município não utiliza, para que fique registrado*.

> Atenciosamente, Equipe SGEBravo!